USERGUIDE

# M TRIM INSTALLATION

**WARNING - Reliance on this Manual Could Result in Severe Bodily Injury or Death!**

This manual is out-of-date and is provided only for its technical information, data and capacities. Portions of this manual detailing procedures or precautions in the operation, inspection, maintenance and repair of the product forming the subject matter of this manual may be inadequate, inaccurate, and/or incomplete and cannot be used, followed, or relied upon. Contact Conair at info@conairgroup.com or 1-800-654-6661 for more current information, warnings, and materials about more recent product manuals containing warnings, information, precautions, and procedures that may be more adequate than those contained in this out-of-date manual.

# M-TRIM INSTALLATION/START-UP GUIDE

## CAUTION

Hazardous Voltages. Can cause severe injury, death or damage to equipment. The M-Trim should only be installed by a qualified electrician.

Proper earth grounding of all electronic equipment is required for successful operation. Connect a low impedance earth ground to terminal 1 of connector J2.

Separate all logic and signal level wiring (J1, J3 and J4) from all AC power wiring (J2).

Shield all logic and signal wiring (J1, J3 and J4) and terminate to earth ground at one point only.

# REQUIRED WIRING

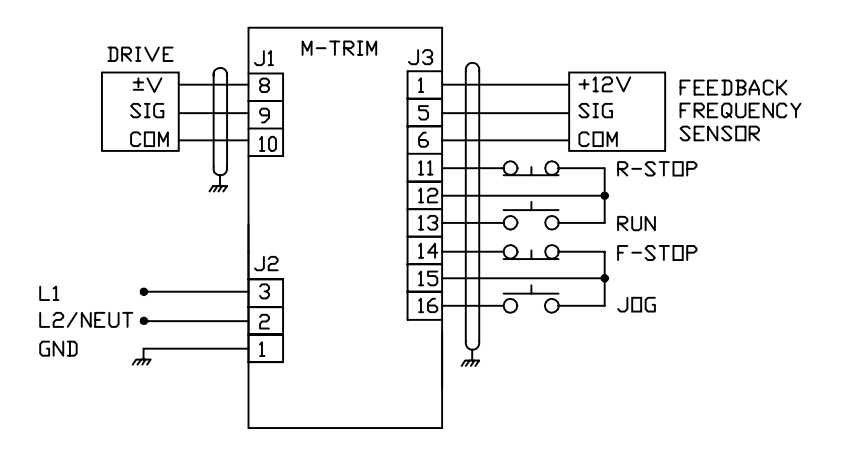

#### SCALING

After completing the required wiring of the M-Trim, follow the procedure below to scale the M-Trim and motor drive for Master format RPM operation. Complete this procedure before scaling the M-Trim for engineering units.

- 1. While pressing the "CLEAR" and "7" keys on the keypad, apply AC power to the M-Trim (loads factory default parameters).
- 2. Enter the pulses-per-revolution of the feedback sensor into CP-31. The keypad sequence for a 60 tooth gear sensor is "Code Select", "3", "1", "Enter", "6", "0", "Enter".
- 3. Enter the maximum system operating RPM into CP-20, CP-22, CP-34 and CP-37. If the feedback sensor is not directly connected to the motor shaft, enter the maximum feedback sensor shaft RPM.
- 4. Enter a zero into CP-68 (Trim Authority).
- 5. Press the "SETSPEED" key and enter  $\frac{1}{2}$  of the RPM entered in Step 3.
- 6. Press the RUN pushbutton.
- 7. Verify the motor direction is forward (exchange A1 and A2 if not forward).
- 8. Press the "TACH" key. Adjust the motor drive max speed POT until the tach display matches the RPM entered during Step 3.
- 9. Press the R-Stop pushbutton.
- 10. Enter the value "100" into CP-68 (Trim Authority).

The M-Trim and motor drive is now properly scaled in RPMs. If engineering unit setpoints and/or displays other than RPMs are desired, refer to Chapter 5 of the "M-Trim User Manual".

# TUNING

If the drive system acts unstable or sluggish in response to setpoint or load changes, it may be necessary to tune the M-Trim. Follow the procedure below to improve system performance:

- 1. Set CP-66 (Integral) and CP-67 (Derivative) to zero.
- 2. Reduce CP-65 (Gain) until the system goes unstable (erratic). Stability can be tested by moving between two wide spread setpoint values. When instability is reached, increase the CP-65 number slightly until the system stabilizes (larger values reduce the system gain).
- 3. Using only Gain, the system setpoint value may never be reached due to system losses. Reduce CP-66 (Integral) until the system becomes unstable, then increase the Integral number slightly until the system stabilizes and the desired setpoint value is reached.
- 4. Derivative (CP-67) is only required if the system is too sluggish after setting the Gain and Integral terms. The Derivative value, like Gain, should be reduced to the point of instability, then increased slightly until the system regains stability.

### FOLLOWER OPERATION

Complete the "Scaling" and "Tuning" procedures for Master mode (Page 2) before proceeding with Follower opera tion. To enable Follower operation, follow the procedure below:

1. Wiring additions:

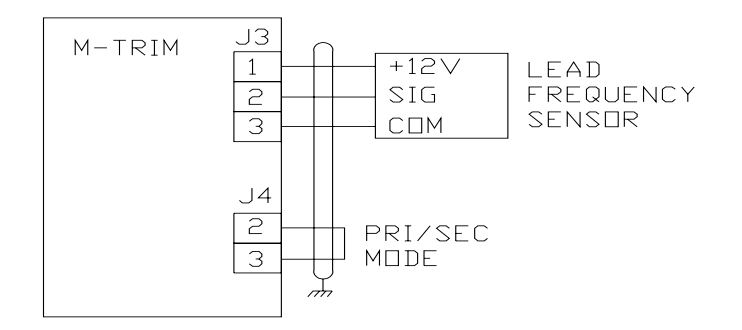

- 2. Enter the pulses-per-revolution of the lead (External Reference) sensor into CP-30 (PPR Ext Ref).
- 3. Enter the maximum system operating RPM of the lead motor (or sensor shaft if not directly connected to the motor) into CP-36 (RPM Ref Secondary Max).
- 4. The M-Trim is now scaled for ratio follower operation. Setpoint and display values are in ratio of follower/lead. If engineering unit setpoints and/or displays other than ratio are desired, refer to Chapter 5 of the "M-Trim User" Manual".
- 5. Enter the desired operating ratio into CP-3 (Follower Setpoint).

#### TROUBLE-SHOOTING

#### **Master Mode: Motor Will Not Run**

- Step 1: Check MV-53 (Control State).
	- a) Should be " $32$ " (Run).
	- b) If not "32", check the Run, R-Stop and F-Stop wiring.

Step 2: Check MV-45 (Scaled Reference).

- a) Should not be zero.
- b) Press "SETSPEED" and enter a midrange value setpoint.
- c) Enter a value greater than max motor speed (CP-34) into CP11.
- d) Enter a "1" into CP-61 (Scaling Mode Pri) and CP-63 (Display Mode Pri).

#### Step 3: Check MV-46 (Ramped Reference).

- a) Should not be zero.
- b) If MV-46 is zero, check MV-54 (Control Mode) for a value of 247 or 255.
- c) If MV-54 is not 247 or 255, check wiring according to Chapter 3 of the "M-Trim User Manual".

Step 4: Check MV-47 (Output).

- a) Should not be " $0$ " or " $100$ ".
- b) If  $\degree$ 0", then return to step 1 of  $\degree$ Scaling".
- c) If "100", check wiring to drive and check that the drive is in Run.

Step 5: If armature contactor is used, make sure it is energized.

#### **Master Mode: Motor At Full Speed**

Step 1: Press "SETSPEED" and enter midrange setpoint.

Step 2: Check MV-43 (Feedback Frequency).

- a) Should not be zero.
- b) Check that signal is present at feedback input (J3 Pins 5 and 6).
- c) Check the feedback configuration jumpers per Chapter 2 of the "M-Trim User Manual".

Step 3: Check CP-61 (Scaling Mode-Pri) for "1". If not enter a 1.

- Step 4: Stop the M-Trim only, leave drive in Run.
- Step 5: If motor does not stop, check MV-47 (Output).
	- a) Should be zero.
	- b) Check MV-53 (Control State): Should be "64" or "128".
	- c) If not, check R-Stop and F-Stop wiring.

Step 6: If motor is still running, check wiring between M-Trim and motor drive.

#### **Follower Mode: Motor Will Not Run**

- Step 1: Check unit out in Master Mode first.
- Step 2: Check MV-54 (Control Mode)
	- a) Should be less than 128.
	- b) If not, check wiring to verify that Follower mode has been selected.
- Step 3: Check MV-53 (Control State)
	- a) Should be " $32$ " (Run).
	- b) If not, check Run, R-Stop and F-Stop wiring.
- Step 4: Check MV-41 (External Reference Frequency).
	- a) Should display the lead sensor frequency.
	- b) If not, check signal at External Reference Frequency input, and the configuration jumpers per Chapter 2 of the "M-Trim User Manual".

Step 5: Check MV-45 (Scaled Reference).

- a) Should not be zero.
- b) If zero, press "SETSPEED" and enter a non-zero ratio setpoint.
- c) Check CP-11 (Maximum Limit) and enter a value greater than CP-37 (RPM Fdbk Secondary Max).